## LUP STUDENT PAPERS – MANUAL FOR STUDENTS AT KEMICENTRUM

Go to the library website: <http://www.bibliotek.kc.lu.se/english>

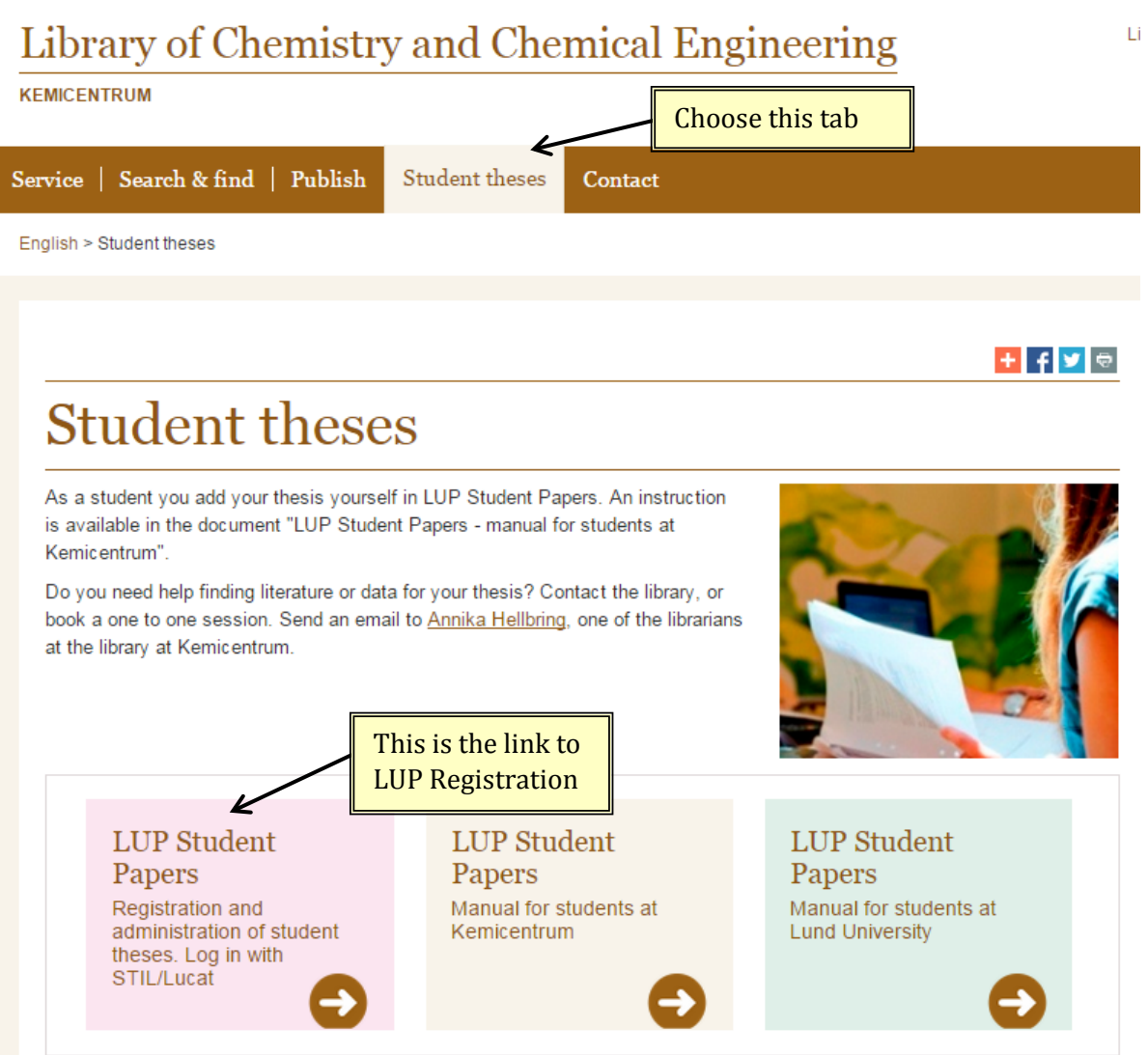

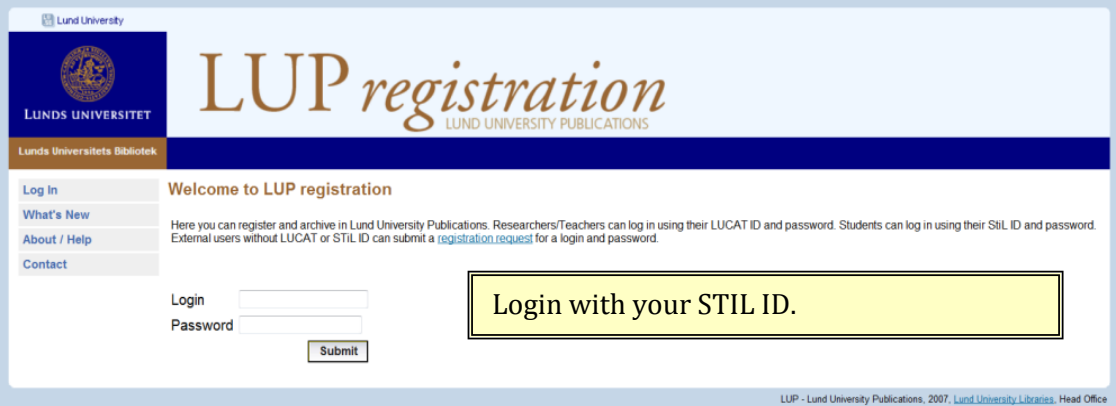

To register a new paper:

- Select course and click , **Add New Student Paper** (the web browser must allow pop up windows).
- $\checkmark$  Select the term the paper is finished.

If you don't see any courses contact the library at **bibliotek@kc.lu.se** or your course administrator. When you have chosen your course you should see the page below.

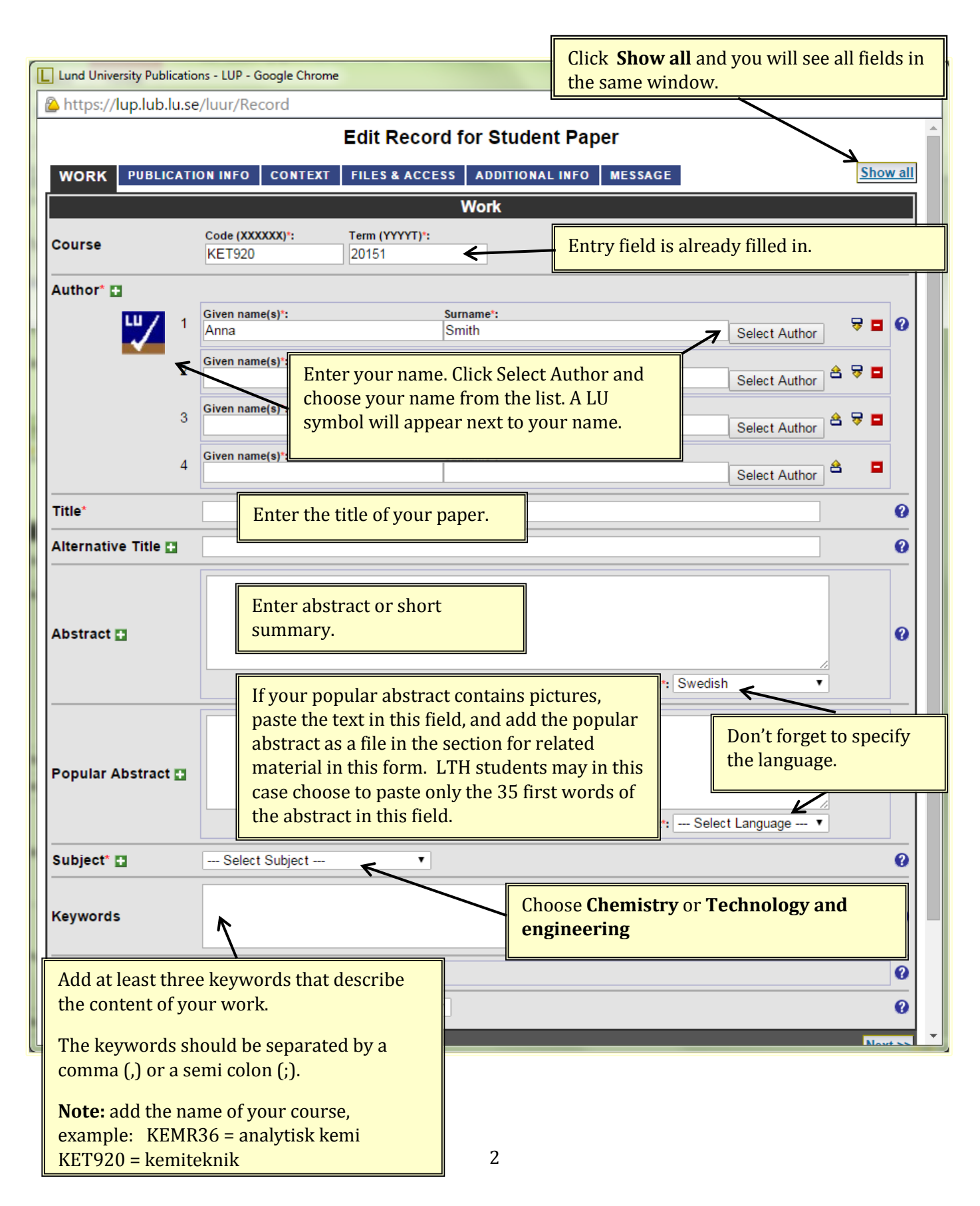

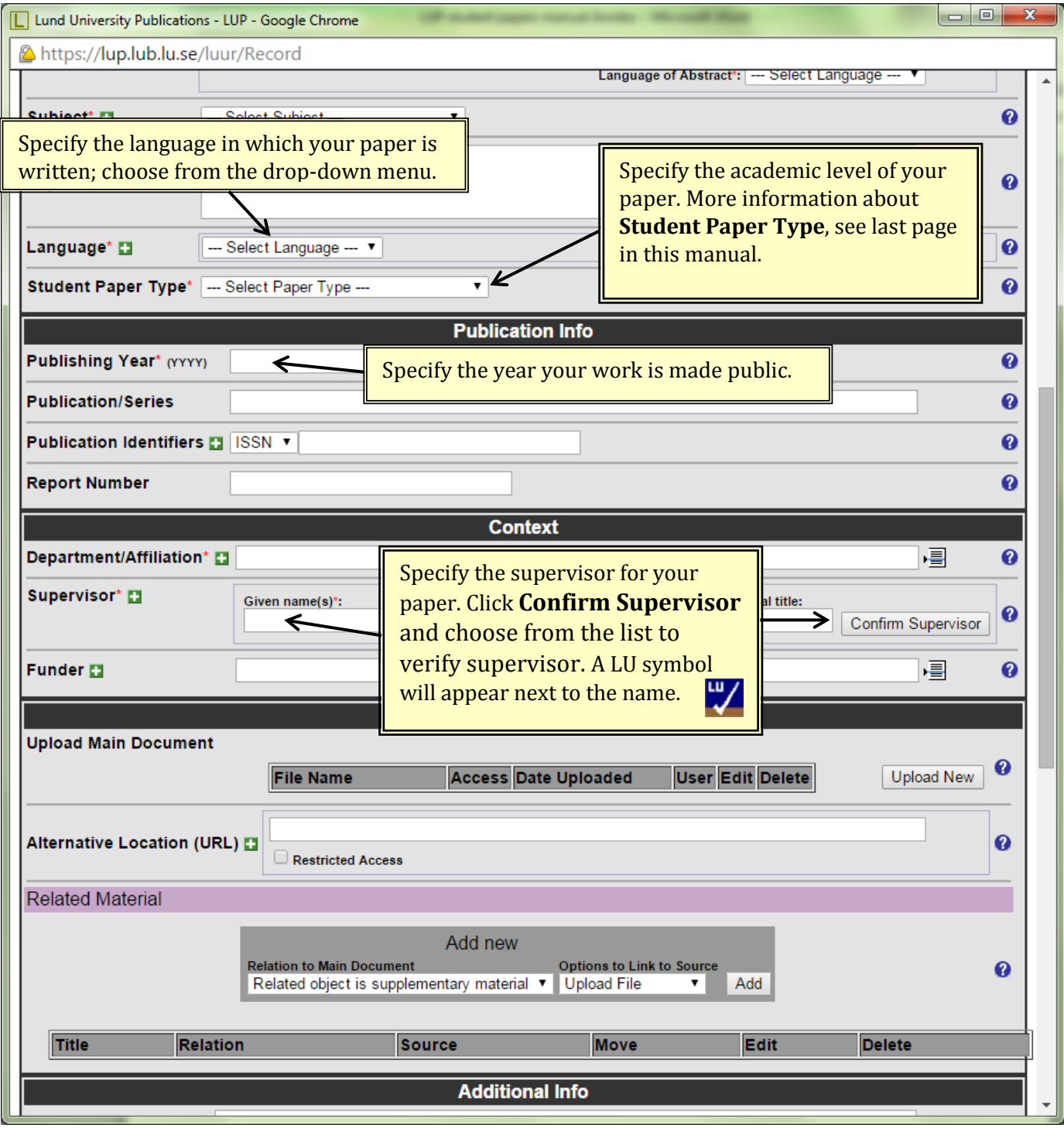

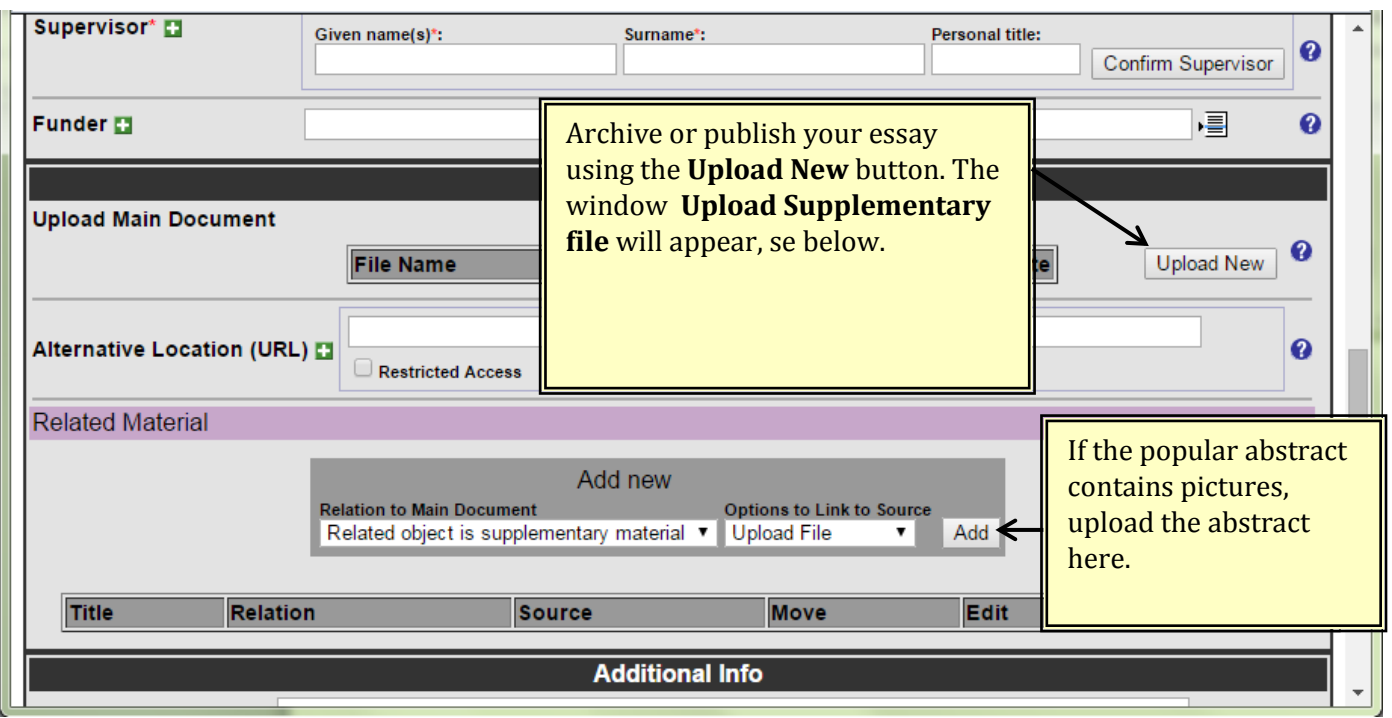

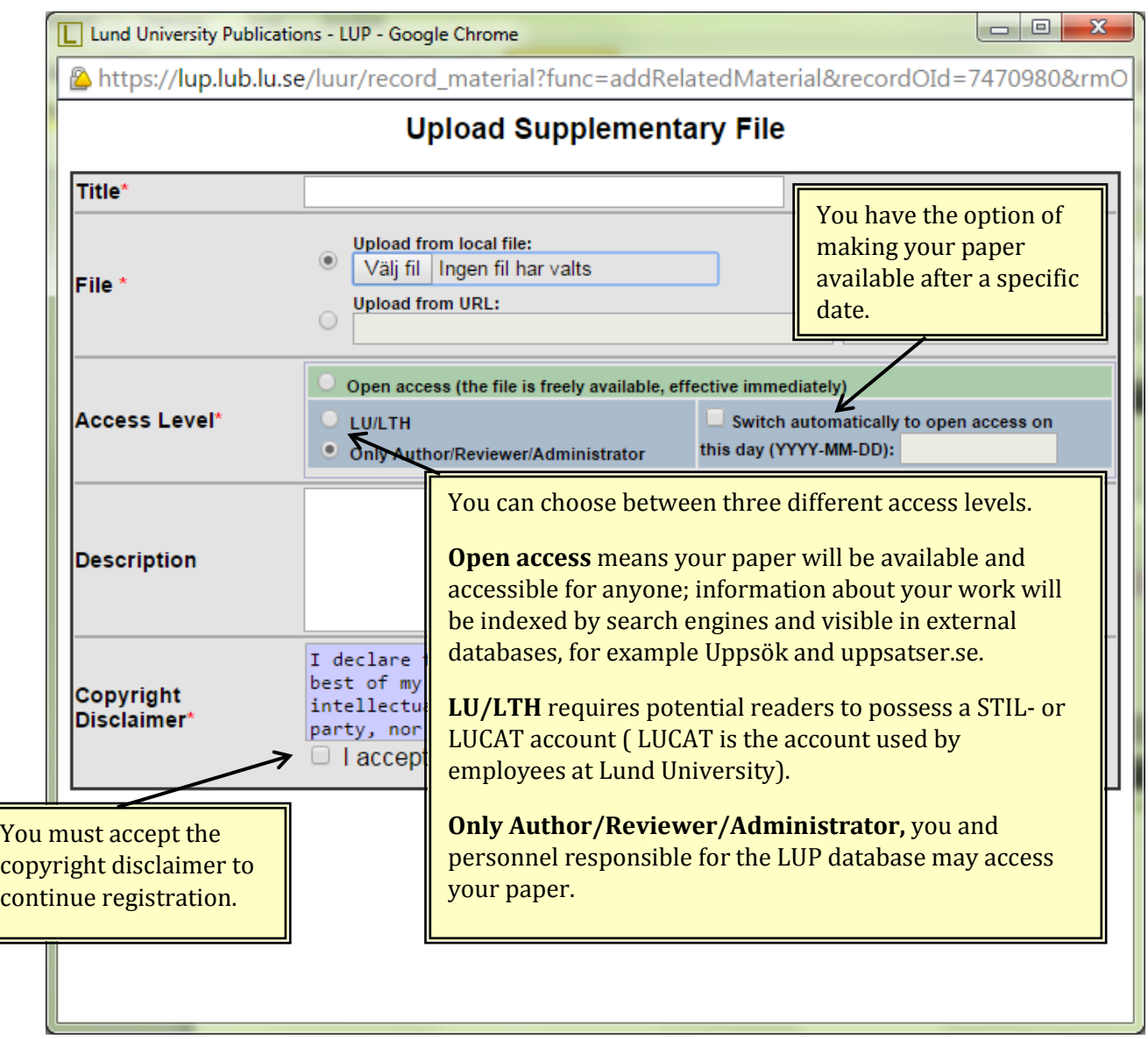

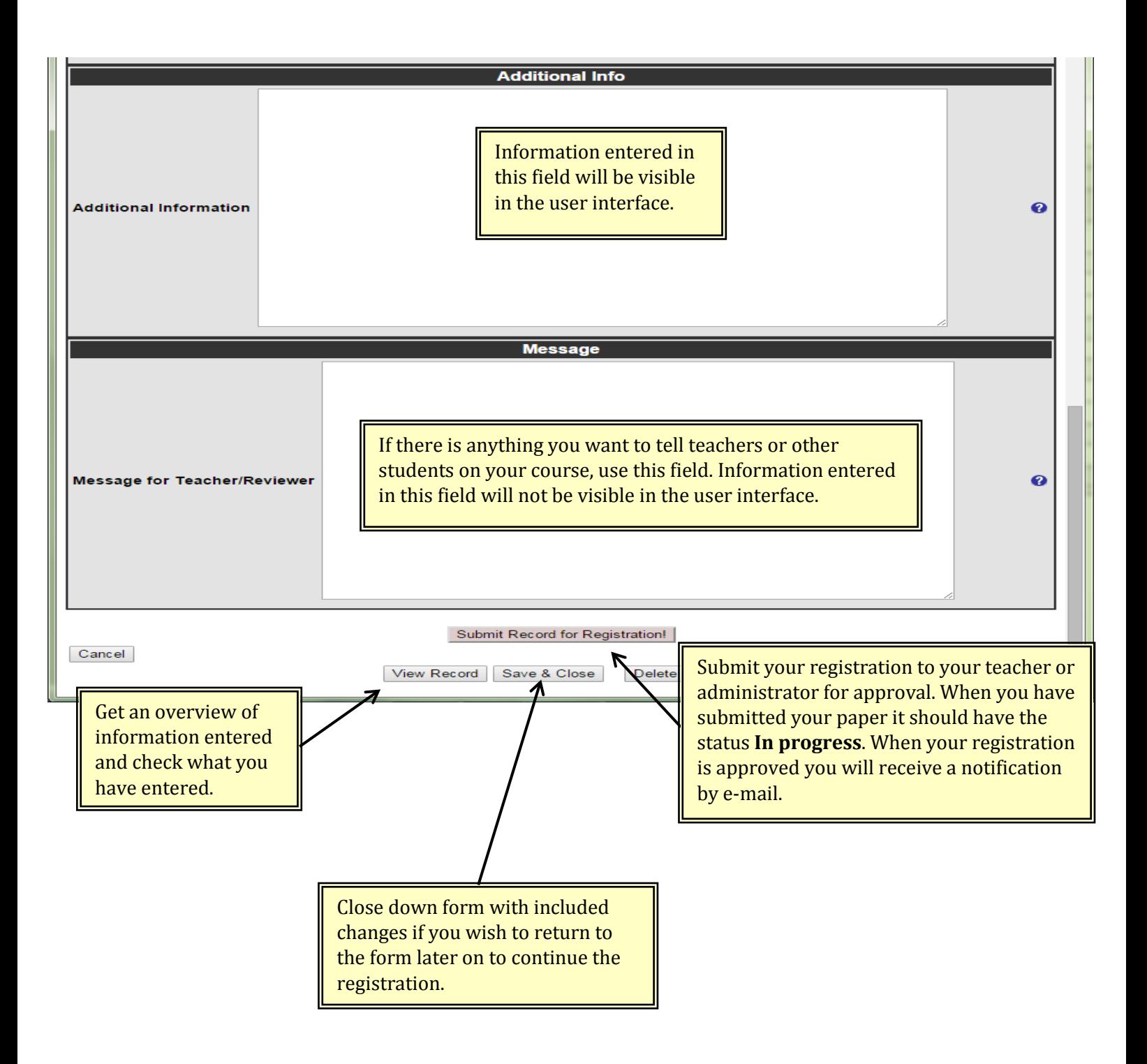

Information about which **Student paper type** you should choose. You find the **Student paper type** field at page 2 in this manual.

 $\overline{1}$ 

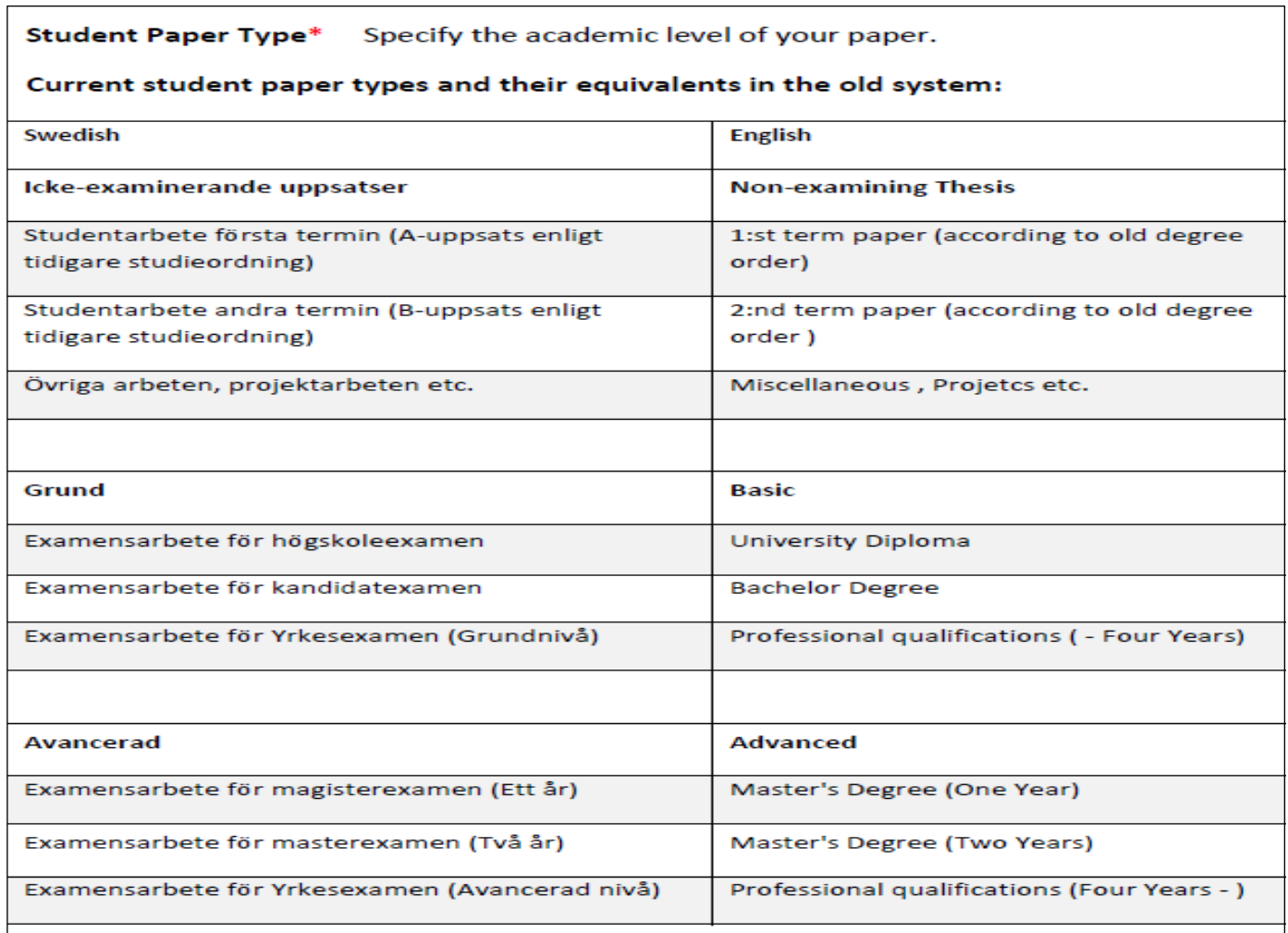